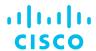

# Easy Fabric Management of VXLAN EVPN Networks with DCNM 11

Karishma Gupta, Technical Marketing Engineer Intent Based Networking Group

BRKDCN-2609

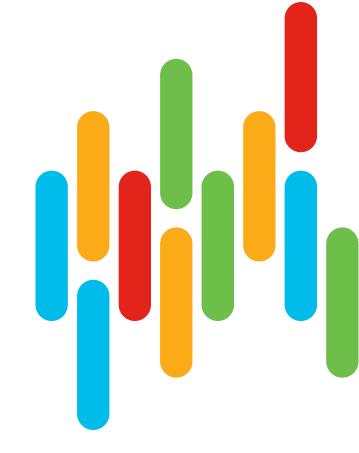

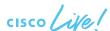

## Agenda

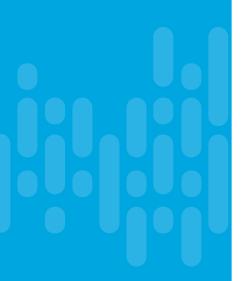

- Introduction to DCNM 11
- Greenfield VXLAN Deployment
- Brownfield Revamp your VXLAN fabric
- DCNM Day-2 operations
- DCNM Demos
- Install and Licensing
- Conclusion

## Data Center Network Manager (DCNM)

#### Single Management Solution for

- VXLAN-EVPN Programmable Fabric
- Classic LAN Deployments
- IP Media Network Controller (PMN)
- SAN (MDS & Nexus)

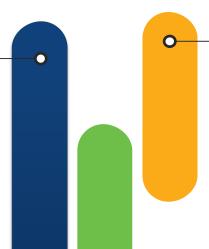

#### Helps in Day 2 Operations

- Real-Time Topology
- Integrated Compute Visibility
- Performance Monitoring
- Fault Management
- Configuration Compliance
- Image Management, Upgrades and RMA
- Network Insights Suite

## Addresses End-to-End Network Provisioning

- GUI/API-based provisioning
- Multi-Fabric & Multi-Site
- Network Configuration Backup & Restore

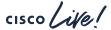

#### Network Architecture Deployment Models

#### DCNM modes

Fabric / Overlay Models

VXLAN + BGP-EVPN

- L2 over L3 overlay
- BGP-EVPN control plane
- VXLAN data plane

LAN Fabric Mode – Easy Fabric Template (Nexus 3k/9k)

**Traditional Models** 

Traditional L2 / L3

- L3 @ aggregation and L2 @ access
- L3 @ access
- 3-tier or spine-leaf model

LAN Fabric mode - External Fabric Template
LAN Classic Mode
(Nexus 2k-9k)

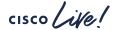

#### Introducing LAN Fabric in DCNM 11

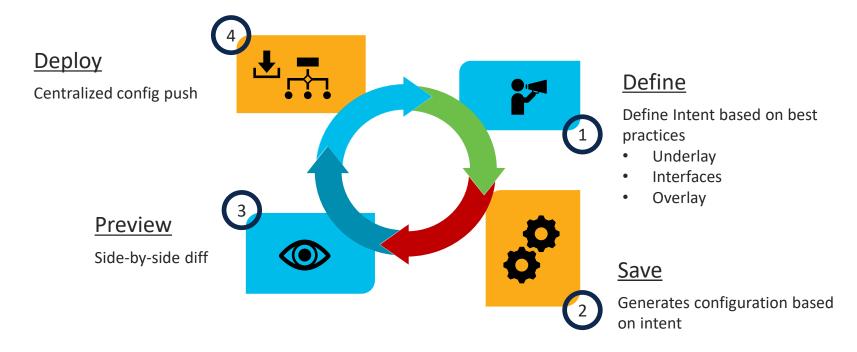

Viola! Your fabric is ready in a few minutes

#### Classic LAN and External Fabric - Nexus 2k-9k

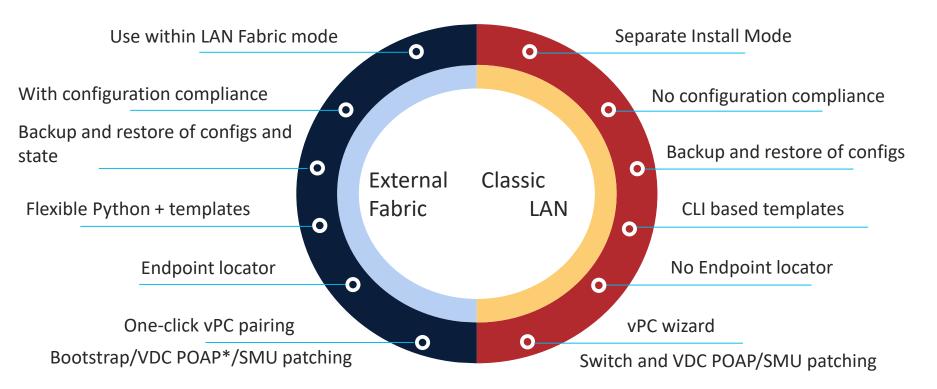

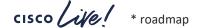

#### External Fabrics – The Better LAN Classic

- External Fabrics can be Managed or Monitored
- Support for Nexus 2k 9k for VXLAN/Traditional Fabrics
- Non-Nexus Device Support -
  - IOS-XE family devices: CSR1000v
  - o IOS-XR family devices: ASR9000, NCS5500
  - 3rd Party Switches

DCNM 11.3(1) is now on cisco.com!

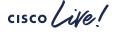

## Agenda

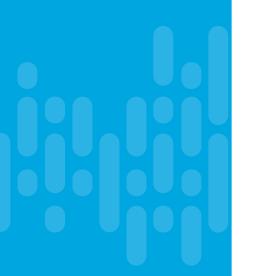

- Introduction to DCNM 11
- Greenfield VXLAN Deployment
- Brownfield Revamp your VXLAN fabric
- DCNM Day-2 operations
- DCNM Demos
- Install and Licensing
- Conclusion

## Greenfield VXLAN Deployment

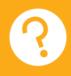

#### Not on VXLAN today?

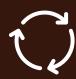

DCNM LAN fabric mode

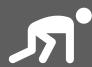

Build VXLAN fabric in few minutes

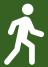

Templates already embed best practices

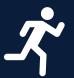

IP addresses, overlay pool, routing profiles, replication attributes – all taken care by DCNM

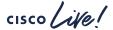

#### Day in the Life of DCNM

#### **Underlay Using Fabric Builder**

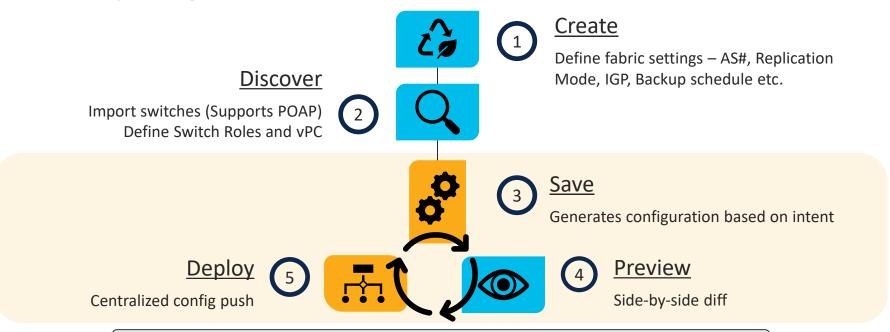

Viola! Your VXLAN Underlay/Routed fabric is ready in a few minutes

BRKDCN-2609

#### Step 1 – Create

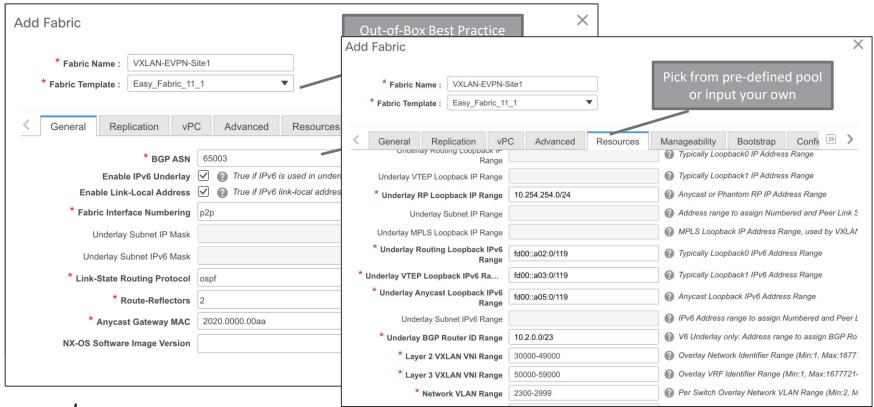

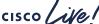

#### Step 2 - Discover

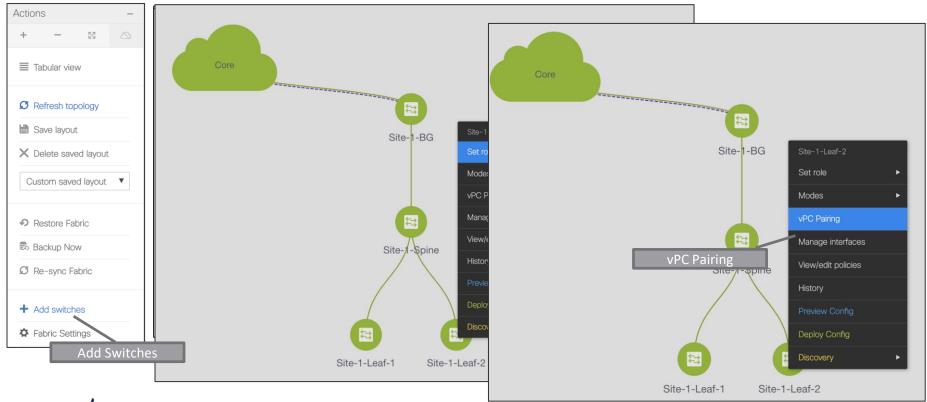

#### Step 3 - Save

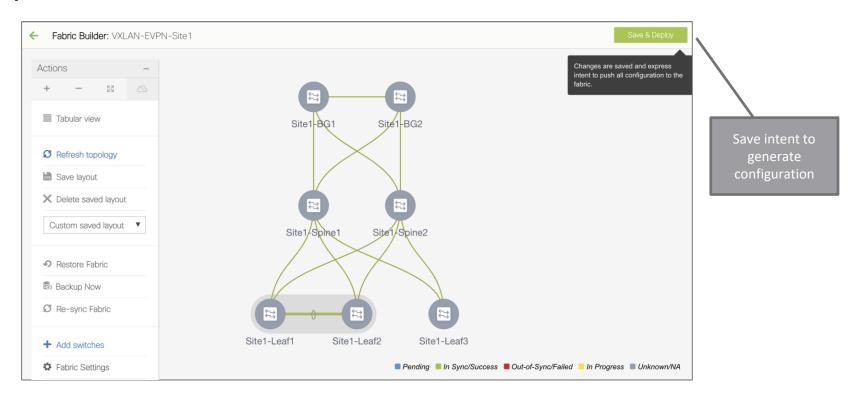

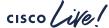

#CiscoLiveAPJC

## Step 4 - Preview

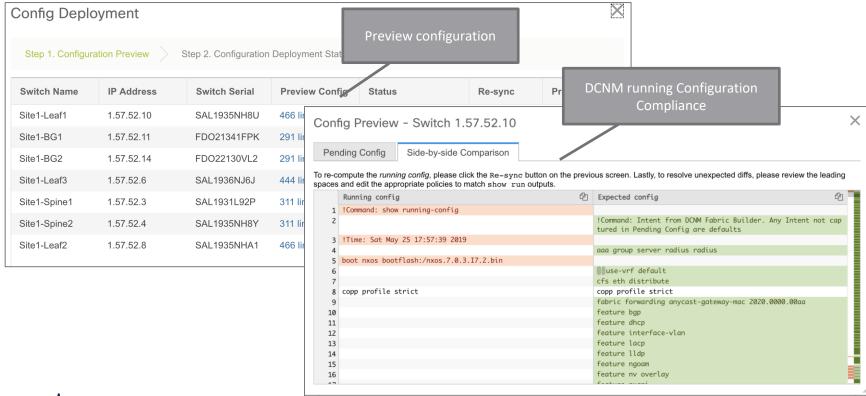

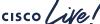

## Step 5 - Deploy

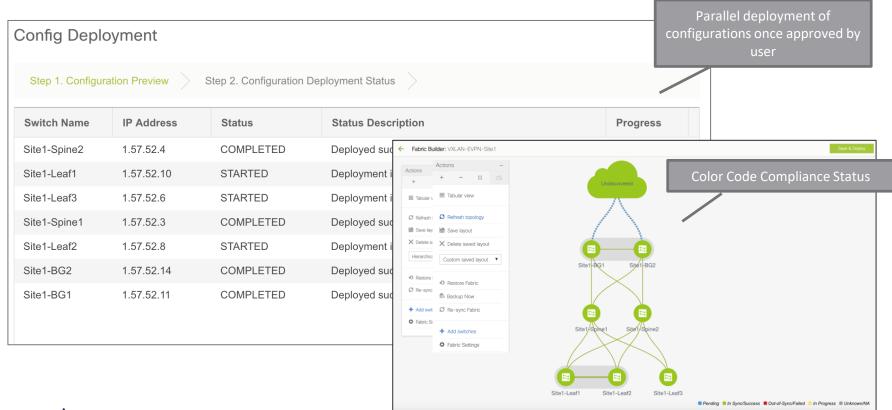

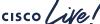

## Day in the Life of DCNM

#### Interface Management

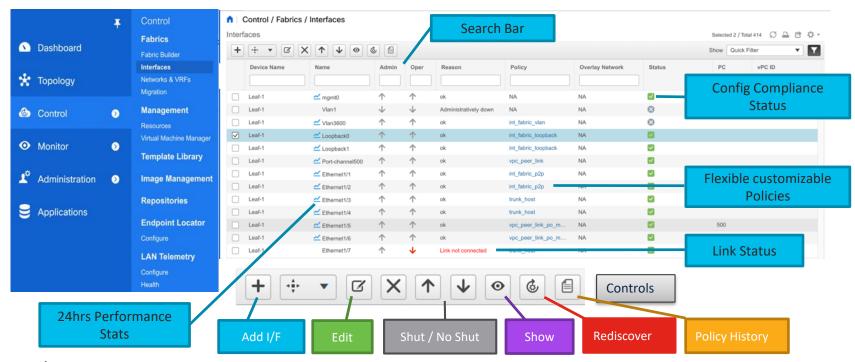

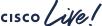

#### Day in the Life of DCNM

#### **Overlay Management**

- Top-Down deployment via GUI or REST APIs
- Network/VRF Creation with custom Overlay Policies
- Deployment to switches and/or interfaces
- Per Network/Per Switch deployment history
- Overlay Resource Manager Tracking for VNIs, VLANs etc.
- Centralized tracking of all deployment including Overlays in Fabric Builder

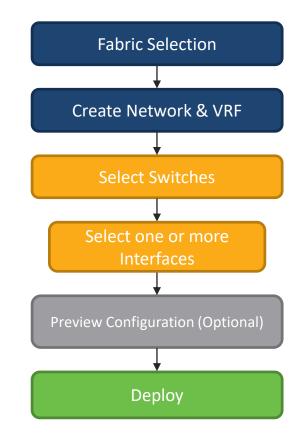

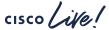

#### VXLAN-EVPN External Connectivity Deployment

#### **VRF** Lite and Multi-Site

- Provisions external connectivity from Borders to WAN
  - VRF Lite using sub-interfaces
  - Devices in External fabrics can be any Nexus, Neighbor, or Meta
- Provisions Layer-2 and Layer-3 DCI Connectivity with EVPN Multi-Site via Border Gateways
  - Workflow for Multi-Site Underlay and Overlay external connection peering using a Multi-Site Domain (MSD)
  - MSD is a fabric of fabrics
    - One-time definition for Networks and VRFs
    - TRM support added

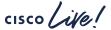

#### **DCNM L4-7 Services Integration**

#### What is it?

- Network orchestration of L4-7 service appliances attached to a VXLAN EVPN Fabric
- Service Appliance Attachment
- Service Policy Definition
- Topology Visualization
- Monitoring the Service Appliance Health
  - How much traffic is traversing Service Nodes
- No configuration will be done on the service appliances themselves

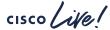

#### Supported Use-Cases

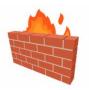

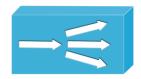

Virtual & Physical Form Factor
Static and Dynamic Peering
vPC/Non-vPC Attachments

#### Intra-tenant/Inter-tenant

- PBR Use-cases
- Tenant-Edge Firewall

#### One-armed/Two-armed

PBR Use-case (No SNAT)

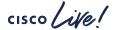

## DCNM - Tying On-Prem To Public Cloud

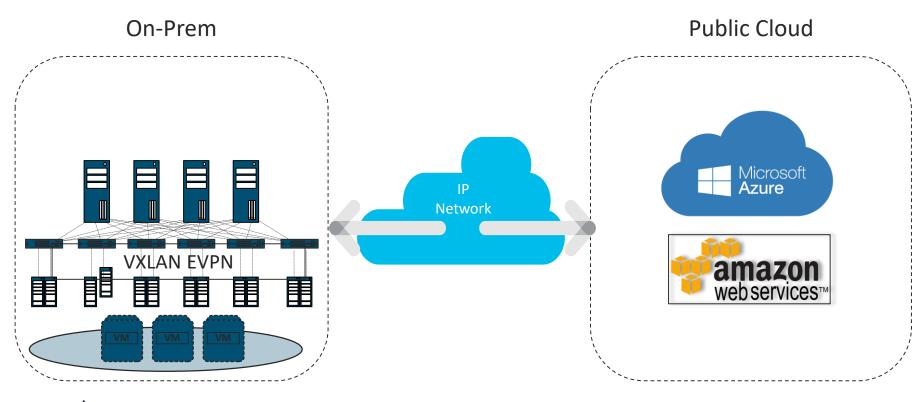

#### Agenda

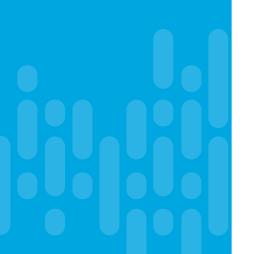

- Introduction to DCNM 11
- Greenfield VXLAN Deployment
- Brownfield Revamp your VXLAN fabric
- DCNM Day-2 operations
- DCNM Demos
- Install and Licensing
- Conclusion

## Brownfield VXLAN Deployment

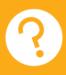

# Already using VXLAN? Want to use DCNM for managing your existing fabrics?

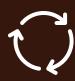

DCNM fully supports
Brownfield

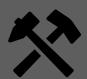

Non-disruptive import of existing VXLAN EVPN deployments

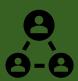

Manage fabric as if provisioned from DCNM

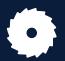

Learns topology, all configuration, associated resources, IP subnets, VNIs, VLANs etc.

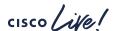

## Day in the Life of DCNM

#### **Underlay Using Fabric Builder**

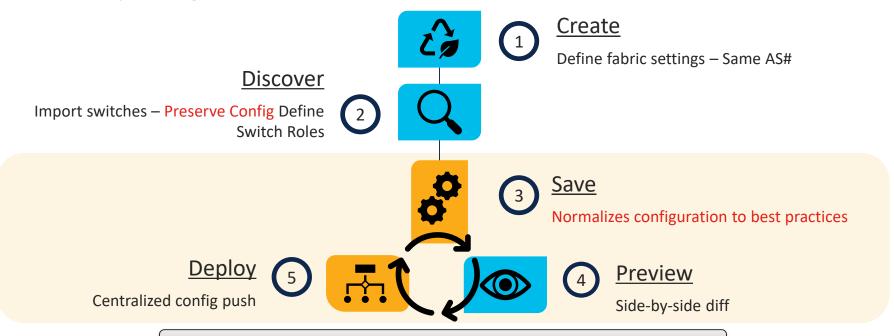

cisco / ile/

Viola! You just imported your existing VXLAN fabric

## Import Switches – Preserve Config

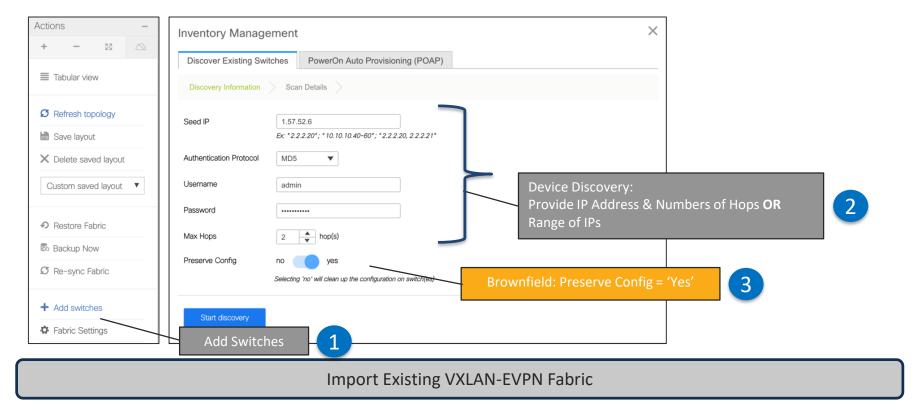

#CiscoLiveAPJC

#### Migration Mode

#### Population and Calculation of Configurations

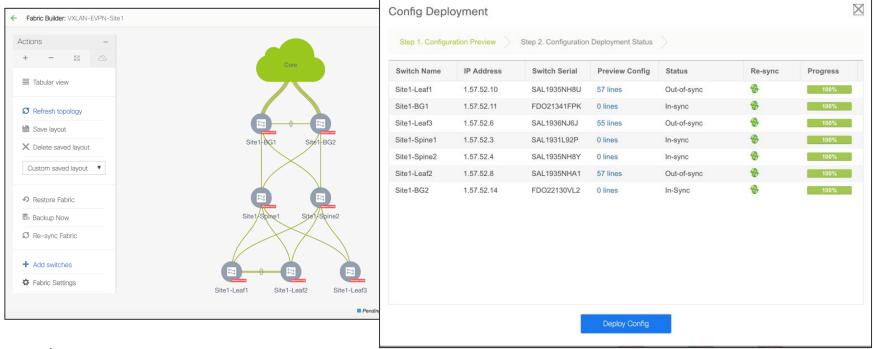

#CiscoLiveAPJC

BRKDCN-2609

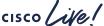

## Verification of Overlays

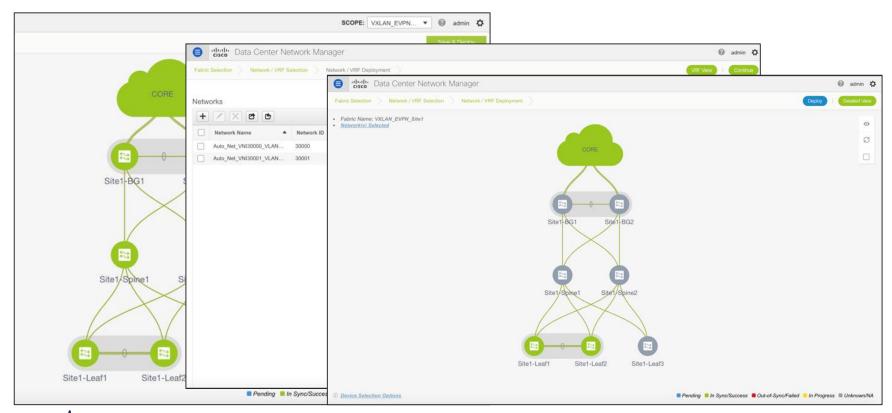

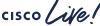

## Agenda

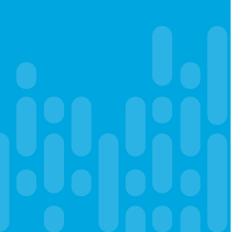

- Introduction to DCNM 11
- Greenfield VXLAN Deployment
- Brownfield Revamp your VXLAN fabric
- DCNM Day-2 operations
- DCNM Demos
- Install and Licensing
- Conclusion

#### We Got Your Day 2 Needs Covered!

- Real-Time Network View
- Common Operations
  - Update Credentials,
     Policies, etc.
- Configuration Compliance
- Resync Fabric
- Backup and Restore
- Endpoint Locator

- Virtual Machine Manager (VMM) / Kubernetes
   Cluster Visualization
- VXLAN OAM
- Software Upgrades/RMA
- Network Insights

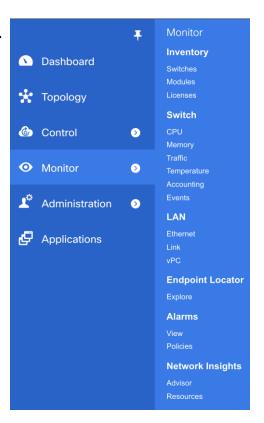

BRKDCN-2609

## Real Time Topology View

Multilayer Topology Views

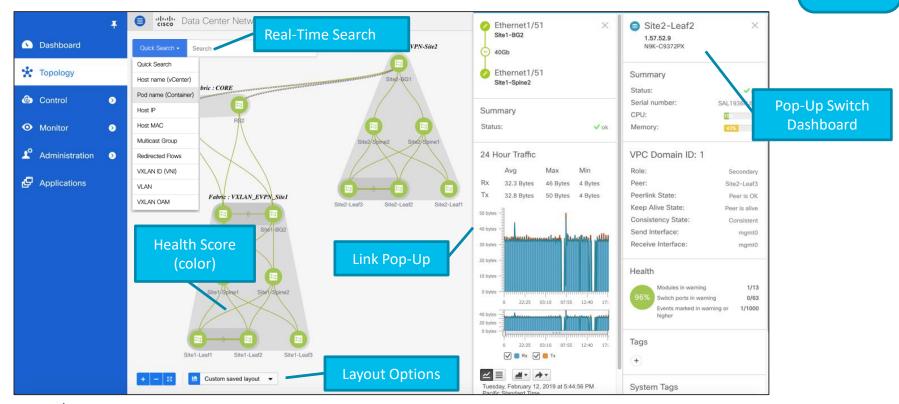

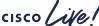

#### **Device Options**

Fabric Builder Day 2 Topology Views

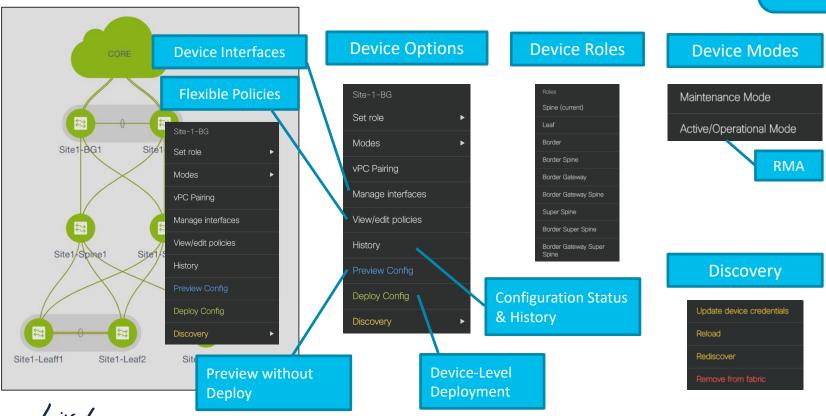

#CiscoLiveAPJC

BRKDCN-2609

#### **View Operational Status**

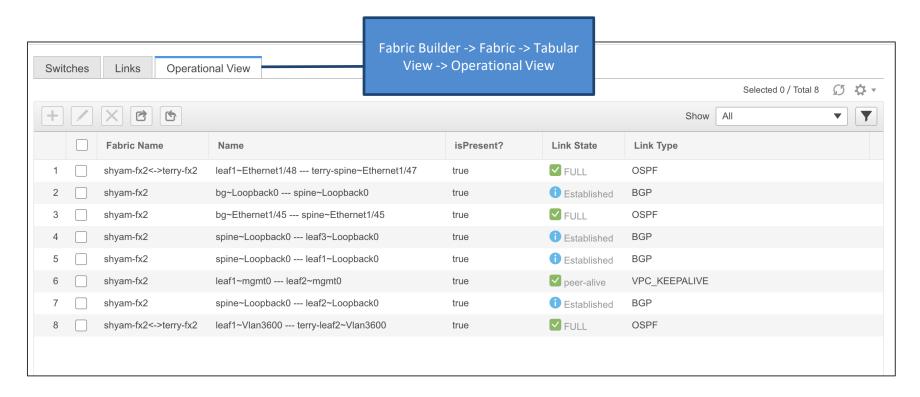

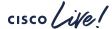

## Template Library – Customize or Create New

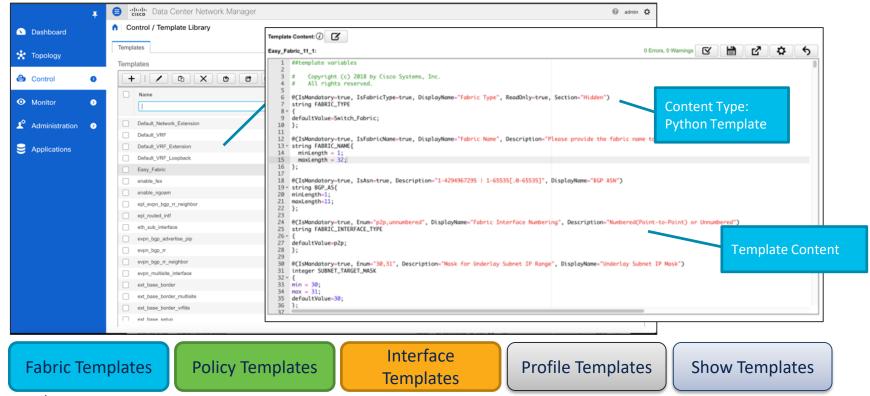

#### **Configuration Compliance**

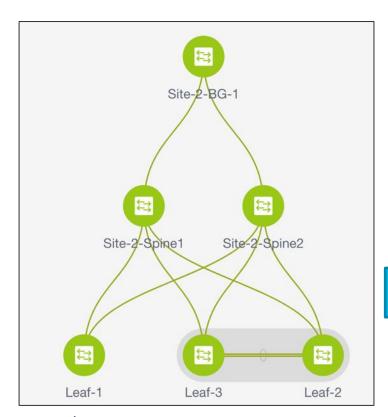

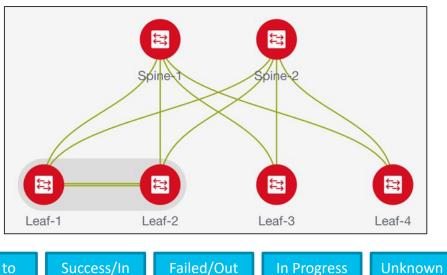

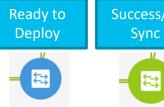

Failed/Out of Sync

**In Progress** 

Unknown State / NA

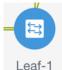

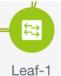

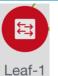

Leaf-1

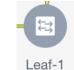

#### Network Backup and Restore

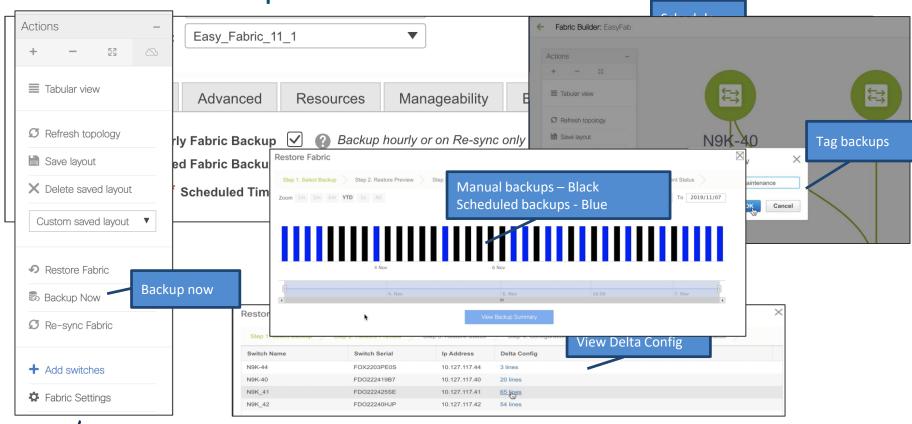

## DCNM Keeps Track – Resource Manager

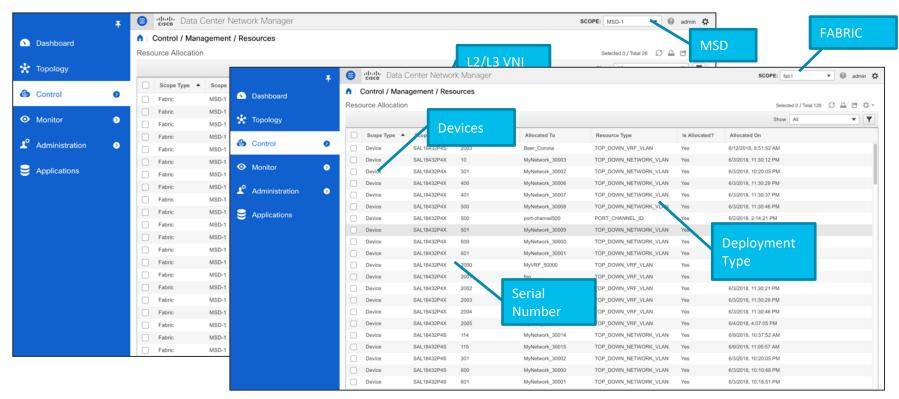

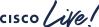

## **Endpoint Locator (EPL)**

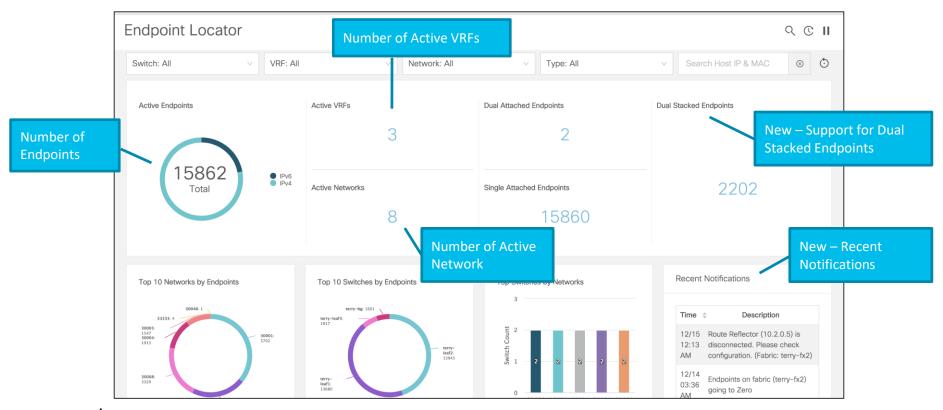

## **Endpoint Locator (EPL)**

- How many hosts on vlan 10 on eth1/1 on Leaf10 at 11/01/2020 between 2am - 3am?
- How many networks and VRFs are active on leafs 1-10?
- Network activity heat-map

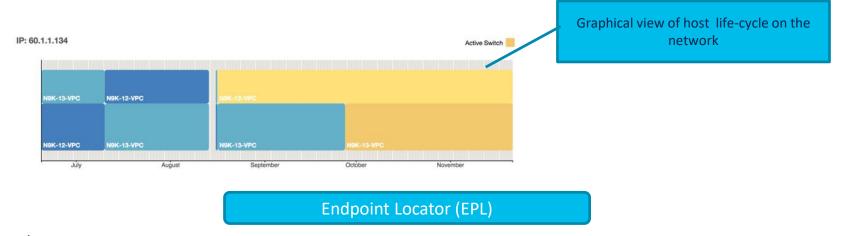

# **Endpoint Locator (EPL)**

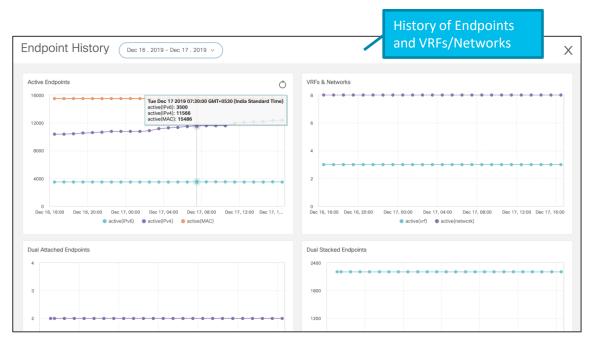

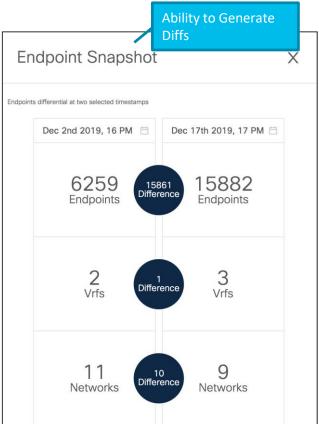

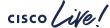

## Virtual Machine Manager – Compute Visibility

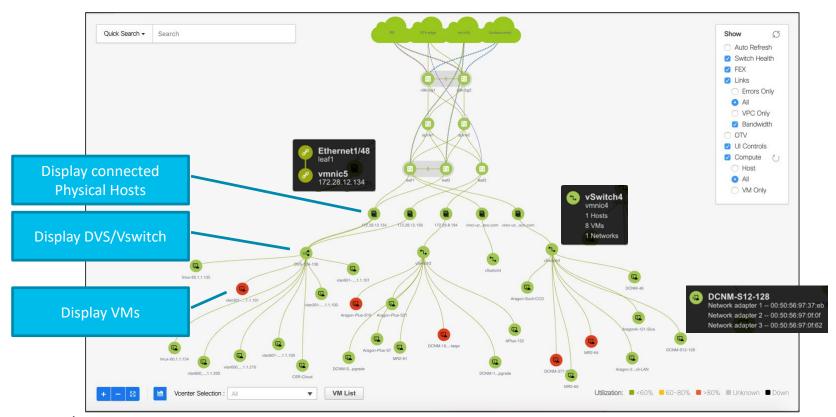

# Kubernetes Cluster Visualization in Topology

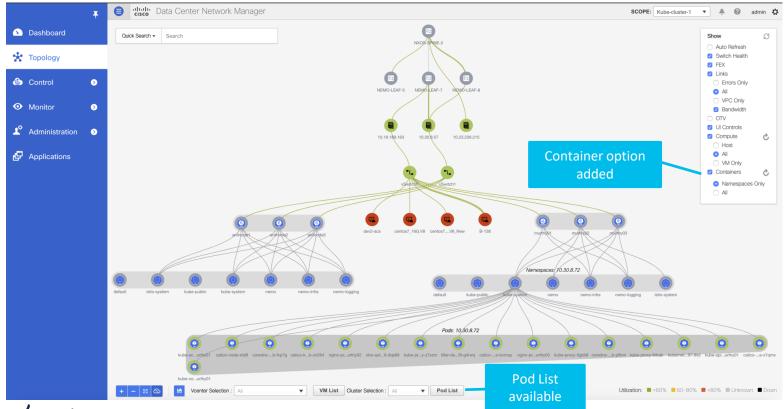

#CiscoLiveAPJC

BRKDCN-2609

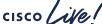

#### **VXLAN OAM**

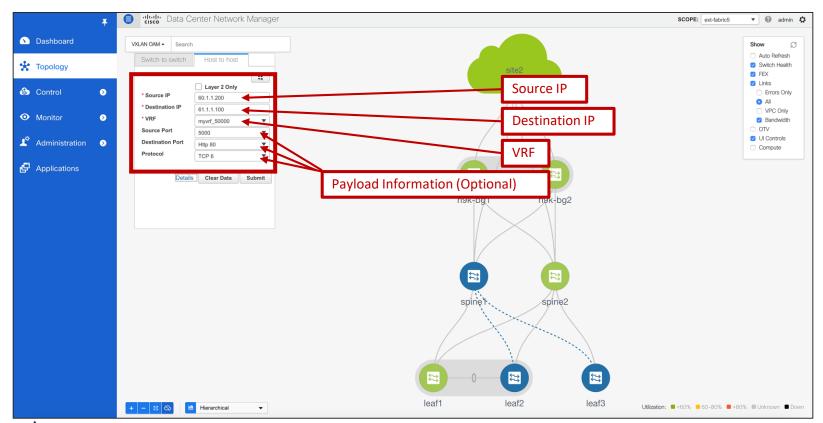

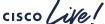

#### **VXLAN OAM**

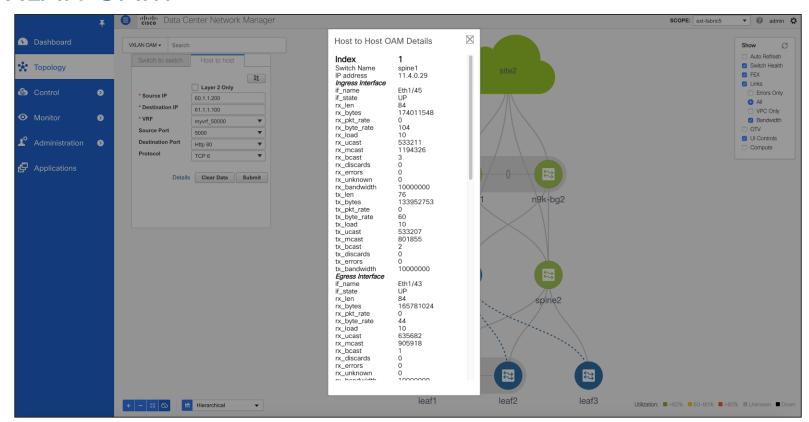

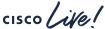

# Install RPM/SMU

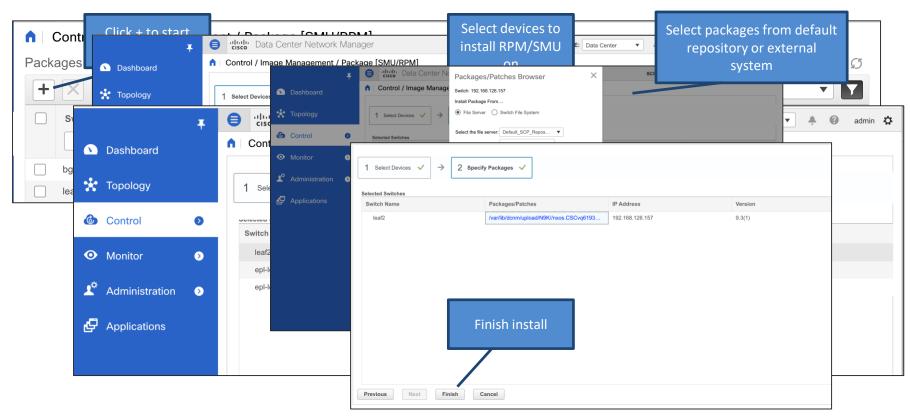

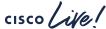

BRKDCN-2609

#### Switch Maintenance Mode

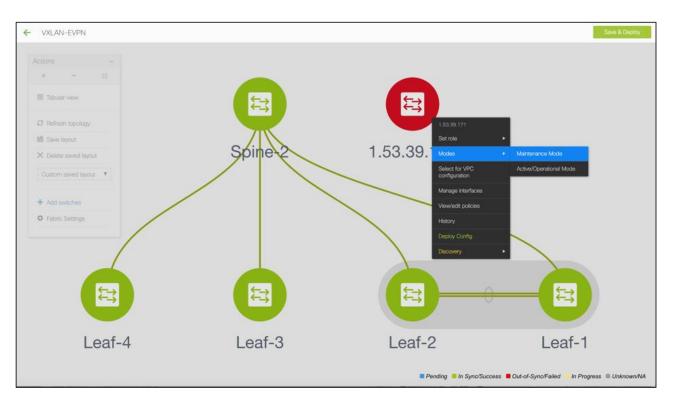

- Put the device in maintenance mode
- Physically replace the device in the network

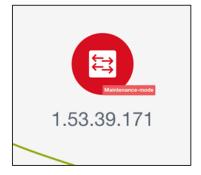

#### **Provision RMA**

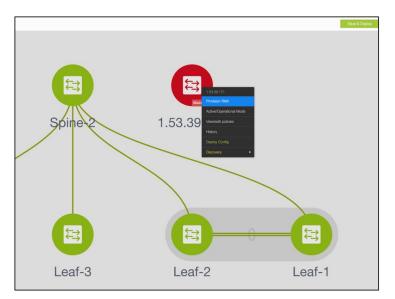

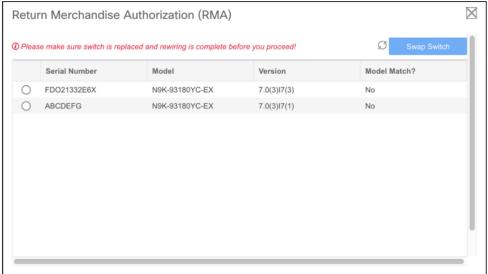

- Choose the Provision RMA option and select the replacement device
- DCNM will provision the device using POAP with the expected configuration for the node.
- Once the new device is online move the device back into Normal Mode.

## DCNM Integration with ServiceNow

- Inventory imported on DCNM Instance Import
- Alarms collected periodically
- Auto creation of Incidents supported for each critical Alarm

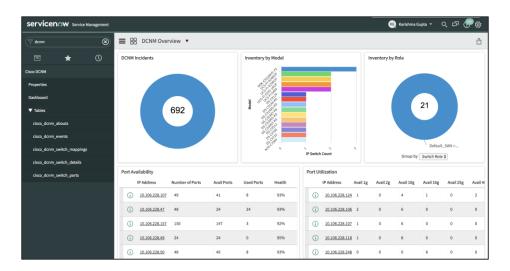

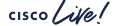

BRKDCN-2609

## **DCNM Application Hosting Framework**

- Extensible Framework
- Applications can run on the framework instead of core S/W
  - "Future Proof" new apps on existing framework
  - Separation between apps
  - Extensible
- Examples: Telemetry, Analytics Apps,
   Reporting, Automation
- Uses Worker-Nodes for expansion

# Make All the Apps into Containers

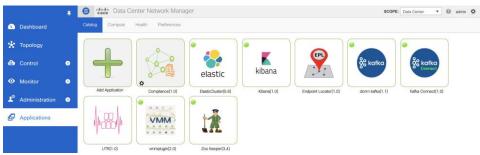

#### **Expand Compute Nodes as Necessary**

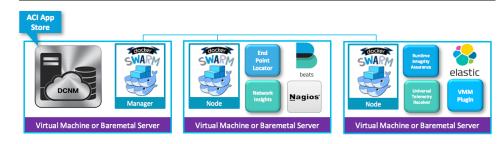

## **Network Insights Applications**

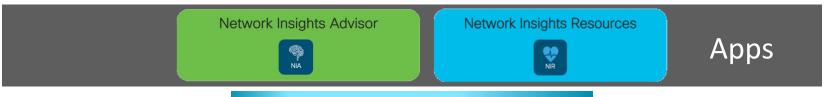

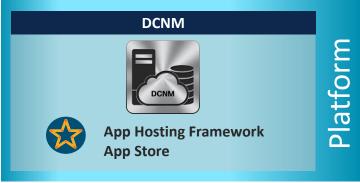

Data collection and ingestion

Data correlation and analysis

Data visualization and action

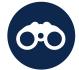

#### Visibility

Learn from your network and recognize anomalies

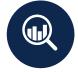

#### Insights

See problems before your end users do

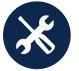

#### Proactive Troubleshooting

Find root cause faster with granular details

## How Can NIR Help with Day 2 Operations?

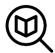

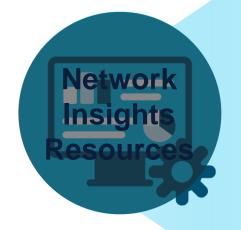

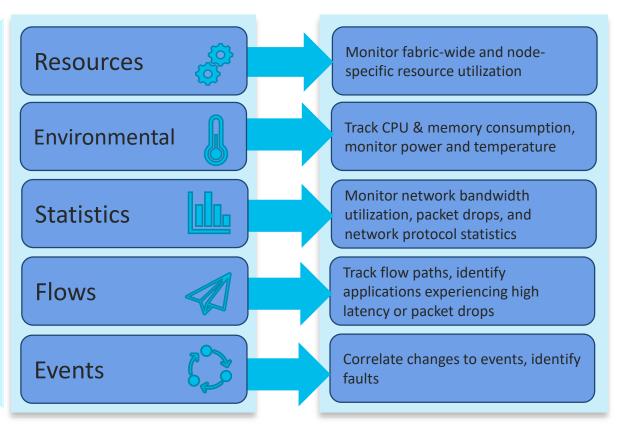

## How Can NIA Help with Day 2 Operations?

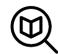

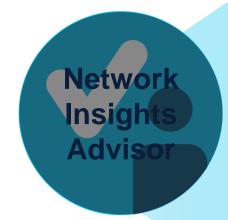

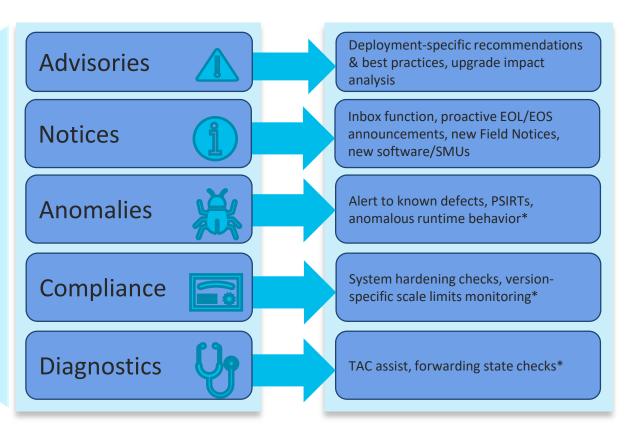

## Want to Automate or Deploy at Bulk?

#### **REST Away!**

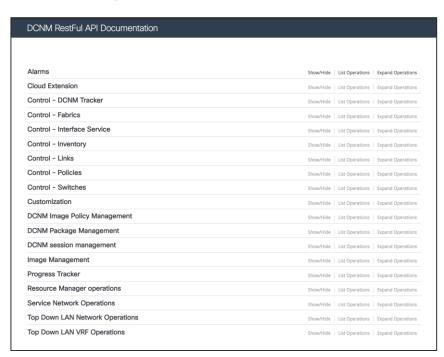

DCNM GUI uses REST APIs

1:1 parity with UI

**Automate** 

Deploy at Bulk

Interface with 3<sup>rd</sup> party tools

https://<dcnm-server-IP>/api-docs

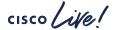

### **API Inspector**

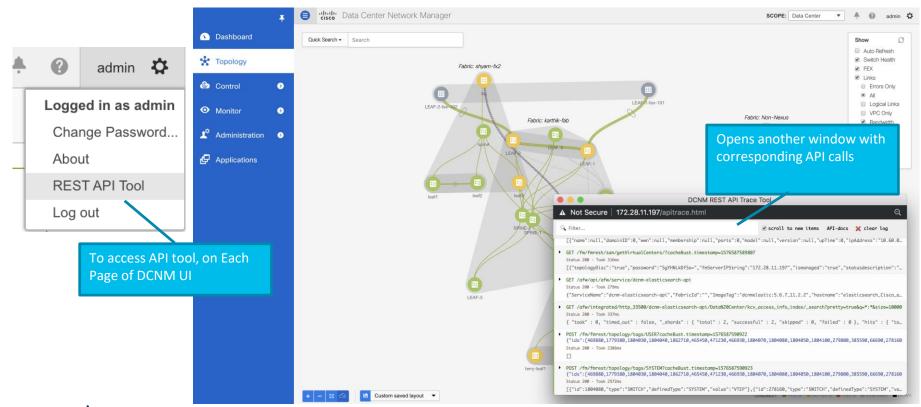

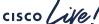

54

BRKDCN-2609

#### **DCNM Monitor Mode**

- External Fabrics can be in Monitor mode
  - DCNM still generates configs to be pushed to the switches
    - Available via APIs
- Day 2 Operations
  - Network Insights (NIR/NIA)
  - Monitoring Environmental data
  - Events, Alarms
  - Real time Topology View, VMM, K8s viewer
  - EPL

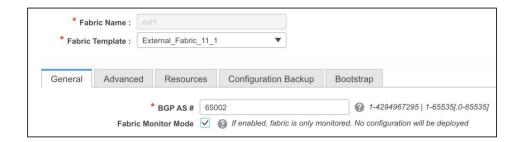

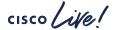

## Agenda

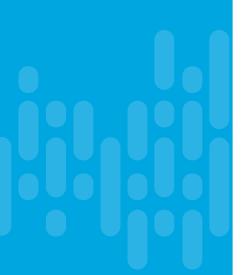

- Introduction to DCNM 11
- Greenfield VXLAN Deployment
- Brownfield Revamp your VXLAN fabric
- DCNM Day-2 operations
- DCNM Demos
- Install and Licensing
- Conclusion

## **Demos**

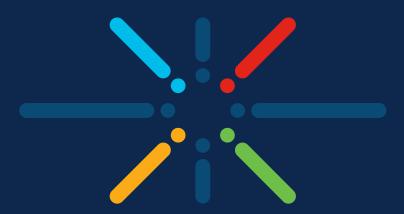

You make networking **possible** 

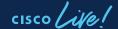

## Agenda

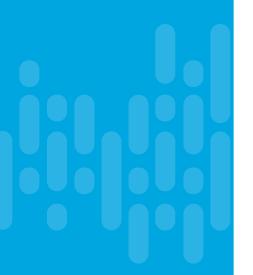

- Introduction to DCNM 11
- Greenfield VXLAN Deployment
- Brownfield Revamp your VXLAN fabric
- DCNM Day-2 operations
- DCNM Demos
- Install and Licensing
- Conclusion

#### DCNM11 Installation

#### **New Installation Mechanism**

#### Full support for DCNM HA nodes

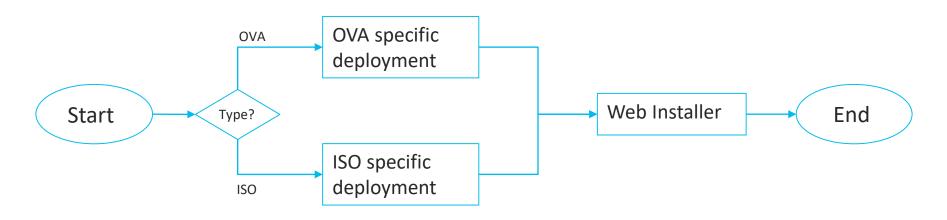

#### DCNM11 Installation

#### DCNM11 Web Installer (common to OVA and ISO)

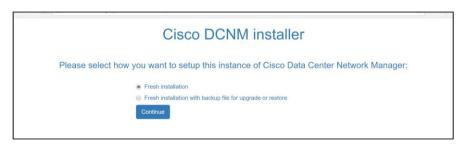

Fresh Installation if it's the first time DCNM is installed (e.g. new user installation)

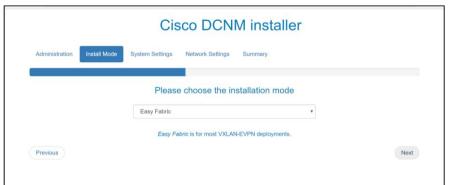

#### Select mode when installing:

- Easy Fabric/LAN fabric
- Classic LAN
- IP Fabric for Media
- Compute

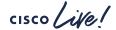

# DCNM 11.3(1) Verified Scale

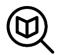

#### LAN Fabric Installation Mode

| Feature                                   | Scale                                          |  |  |
|-------------------------------------------|------------------------------------------------|--|--|
| Physical Interfaces                       | 30,000                                         |  |  |
| Switch Scale                              | 350 – In Managed Mode<br>750 – In Monitor Mode |  |  |
| L3 Scenario: Networks and VRFs per Fabric | 1000 Networks/500 VRFs                         |  |  |
| L2 Scenario: Networks per Fabric          | 1500 Networks                                  |  |  |
| Endpoint Locator                          | 100K Endpoints across 4 Fabrics                |  |  |
| Virtual Machine Manager End Points        | 5k                                             |  |  |
| Maximum vCenter Instances per DCNM        | 4                                              |  |  |

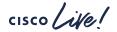

61

## DCNM 11.3 LAN Deployment

#### Without Network Insights

| Up | to | 80 | Switches  |
|----|----|----|-----------|
| υp | ιU | OO | SWILCITES |

| Node     | Deployment<br>Mode | CPU      | Memory | Storage  | Network |
|----------|--------------------|----------|--------|----------|---------|
| DCNM     | OVA/ISO            | 16 vCPUs | 32G    | 500G HDD | 3xNIC   |
| Computes | NA                 |          |        |          |         |

#### 81-350 Switches

| Node         | Deployment<br>Mode | CPU      | Memory | Storage  | Network |
|--------------|--------------------|----------|--------|----------|---------|
| DCNM         | OVA/ISO            | 16 vCPUs | 32G    | 500G HDD | 3xNIC   |
| Computes x 3 | OVA/ISO            | 16 vCPUs | 64G    | 500G HDD | 3xNIC   |

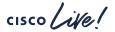

# DCNM/NX

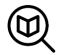

#### OS Compute Requirements for Network Insights

| Hardware Recom | Hardware Recommendations for Deployments up to 80 Switches and 2000 Flows |          |        |          |         |
|----------------|---------------------------------------------------------------------------|----------|--------|----------|---------|
| Node           | Deployment<br>Mode                                                        | CPU      | Memory | Storage  | Network |
| Cisco DCNM     | OVA/ISO                                                                   | 16 vCPUs | 32G    | 500G HDD | 3x NIC  |
| Computes (x3)  | OVA/ISO                                                                   | 32 vCPUs | 64G    | 500G HDD | 3x NIC  |

| Hardware Recommendations for Deployments from 81 to 250 Switches and 10000 Flows |                    |          |        |           |         |
|----------------------------------------------------------------------------------|--------------------|----------|--------|-----------|---------|
| Node                                                                             | Deployment<br>Mode | CPU      | Memory | Storage   | Network |
| Cisco DCNM                                                                       | OVA/ISO            | 16 vCPUs | 32G    | 500G HDD  | 3x NIC  |
| Computes (x3)                                                                    | ISO                | 40 vCPUs | 256G   | 2.4TB HDD | 3x NIC* |

DCNM HA SUPPORTED AND RECOMMENDED

\* Network card: Quad-port 10/25G

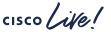

63

## Cisco Application Services Engine

#### Modern Scale-out Application Services stack to host Day-2 Operations applications

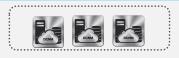

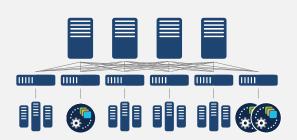

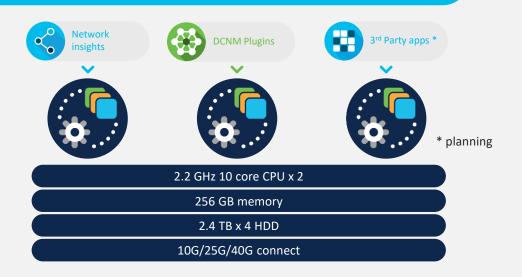

**Network automation** 

Scale-out cluster

BRKDCN-2609

SE-CL-L3

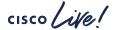

# Licensing

#### (Trial now for 60 days, Honor Based)

| Feature                                                                                                    | Data Center Network Manager (DCNM)                                                        |  |  |  |
|----------------------------------------------------------------------------------------------------|-------------------------------------------------------------------------------------------|--|--|--|
| DCNM-SVR-11-K9<br>DCNM-SVR-11-K9=                                                                              | DCNM Server License per server instance                                                   |  |  |  |
| Switch Licenses                                                                                                |                                                                                           |  |  |  |
| DCNM LAN for Fixed Switch: e.g. DCNM-LAN-N93-K9= DCNM-LAN-N3K-K9=                                              | Perpetual Fixed Chassis RTM Advanced feature license License for DCNM for one Switch      |  |  |  |
| DCNM LAN for Modular Switch:<br>e.g. DCNM-LAN-N95-K9=                                                          | Perpetual Modular Chassis RTM Advanced feature license<br>License for DCNM for one Switch |  |  |  |
| OR                                                                                                    |                                                                                           |  |  |  |
| NX-OS Essentials, Advantage, Premier Licenses include DCNM Right-to-Manage (RTM) licenses for LAN / LAN Fabric |                                                                                           |  |  |  |

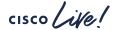

## Agenda

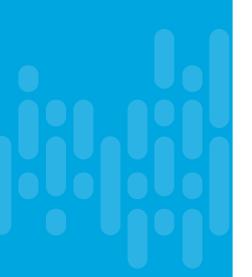

- Introduction to DCNM 11
- Greenfield VXLAN Deployment
- Brownfield Revamp your VXLAN fabric
- DCNM Day-2 operations
- DCNM Demos
- Install and Licensing
- Conclusion

## Conclusion

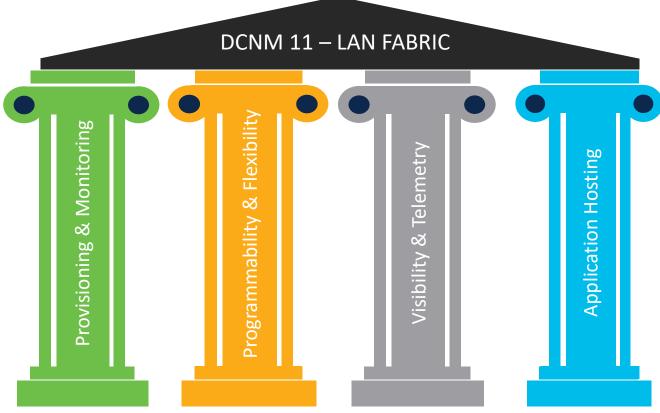

#### Reference Sessions

#### Part 2 of this session

Easy deployment and management of NXOS Fabrics (VXLAN) with DCNM - BRKDCN-2939

Tuesday, Jan 28th, 5:00 PM - 06:30 PM

#### **Related sessions**

- Day-2 Telemetry better Network Insights for ACI/NX-OS BRKDCN-2712
- Overlay Management and Visibility with VXLAN BRKDCN-2125
- Building DataCenter Networks with VXLAN BGP EVPN BRKDCN-3378
- Introduction to VXLAN: The future path of your datacenter BRKDCN-164

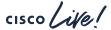

a|aa|aCISCO

Thank you

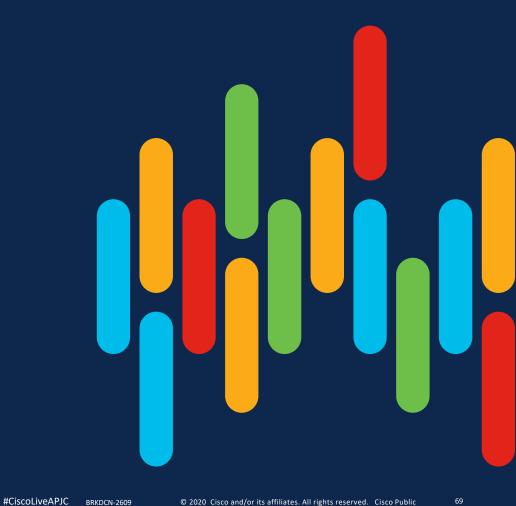

BRKDCN-2609

# cisco